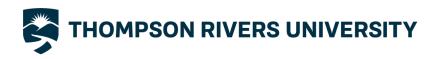

# **VOICE MAIL INSTRUCTIONS**

# PREPARATION FOR FIRST TIME USE:

- 1. There is a step-by-step tutorial on the Voice Mail system to set up your voice mailbox.
  - Select a 6-digit passcode that is relatively simple to remember.
    - o Do not start it with a "0" (zero).
- 2. Prepare a greeting for your callers:
  - We suggest the following general statement: "This is (name) at local xxxx. I am currently not available to answer your call. Please leave a detailed message and I will call back when I return. Thank you."
  - We recommend that the greeting be as informative as possible. For instance, it would be helpful to tell your caller "out for the morning" or "in a 2 hour meeting" or "I will not be available until March 23rd". This means changing your greeting from time to time.
- 3. Select a quiet time to record your greeting.
  - The system is very sensitive and will pick up all the background noise. Press 7 to end the recording and review your greeting. The additional prompts will activate immediately after.

# SETTING UP YOUR VOICEMAIL (FIRST TIME TUTORIAL):

The tutorial will instruct you on setting up your passcode, recording your greeting and establishing a name for your mailbox.

Once you have completed the tutorial, your mailbox is activated, and messages can then be left in your mailbox.

### ONE-TIME USE PASSCODE

- The passcode is usually included in the email of newly setup accounts from the Telbook Update Requests submitted by your divisional ones or manager.
- One may request a one-time use passcode by calling the IT Service Desk at 6800 or by emailing them at: ITServiceDesk@tru.ca
  - Provided the name of the requestor matches the name associated with the local published on the Telbook—use the "find a person" in Telbook to confirm.

#### TO ACCESS THE TUTORIAL FROM YOUR TELEPHONE:

- Dial 7\*
- Wait for greeting.
- Enter the one-time use passcode.

This passcode will not be used again once you have recorded the greeting and completed the tutorial.

# TO ACCESS THE TUTORIAL FROM ANOTHER TELEPHONE:

- Dial 7\* wait for answer from the system
- Dial \*\* and then
- Dial xxxx (where xxxx is your local number)
- Wait for Greeting
- Enter the one-time use pass code.

This passcode will not be used again once you have recorded the greeting and completed the tutorial.

## TO CHANGE USER OPTIONS:

You can change your greeting, name, or passcode after setting up your mailbox.

- Dial 7\*
- Enter your Pass code 6 to 10 digits

Press the letter  ${\bf U}$  (the number 8 key) for user options.

- Then press the appropriate button to do your updates:
  - o **G**reeting (the 4 key)
  - o Name (the 6 key)
  - o Passcode (the 7 key).

## TO RETRIEVE YOUR MESSAGES:

Log into your mailbox.

- Dial 7\*
- Enter your passcode 6 to 10 digits

The voicemail will automatically play your first new message that has not been played.

Once you have played the message, you have a choice of options.

- You can press:
  - o **P**, the 7 key, to play the current message again
  - o A, the 2 key, to answer it
  - o **G**, the 4 key, to give it to another user
  - o **K**, the 5 key, to keep the current message.
  - o **D**, the 3 key, to discard it
  - o **M**, the 6 key, to make a new message
  - o **T**, the 8 key, to skip to the top of the next message
  - $\circ$  TI, the 8 and 4 keys, to hear the timestamp.

Messages that have not been played will be saved for 4 weeks. A max of 20 messages can be kept at any one time. Additional space can be added upon email request to the IT Service Desk (itservicedesk@tru.ca).

Press **X** (the 9 key) to e**X**it the system.

## TO ACCESS YOUR VOICE MAILBOX FROM OUTSIDE THE OFFICE:

If you want to retrieve messages from outside the office, you MUST have a touch tone telephone.

- Dial xxx-xxx your own office number (e.g., 250-828-5000)
- Wait for voice mail greeting
- During the greeting dial \*
- When prompted enter your voice mail passcode

### MAKING MESSAGES:

Voice mail allows you to make a message and send it to another voice mail user. In addition, you can send it with special delivery options.

## TO RECORD A MESSAGE FOR ANOTHER VOICEMAIL USER:

- Dial 7\*
- Enter Passcode XXXXXX
  - o Press **M**, the 6 key, to make a message for another user.
- The system will ask you to enter the number of the mailbox you wish to make the message
- Dial XXXX (local number)
- The system will advise you of the name of the mailbox user that you entered.
- You can press \* to delete the mailbox number or # to record.
- The system will advise you "your recording is complete" and present you with a menu options:
  - o Press **R**, the 7 key, to review,
  - o Press **D**, the 3 key, discard & rerecord
  - o Press A, the 2 key, append,
  - o Press **M**, the 6 key, message addressing options.
- These message addressing options include:
  - o Press C, the 2 key, confidential
  - o Press **F**, the 3 key, future delivery,
  - o Press **R**, the 7 key, request receipt
  - o Press U, the 8 key, mark urgent.
  - o Press **X**, the 9 key, to exit message addressing options
- You can activate each option, or all options and the system will confirm activation.
- Press X to eXit the system and send your message.